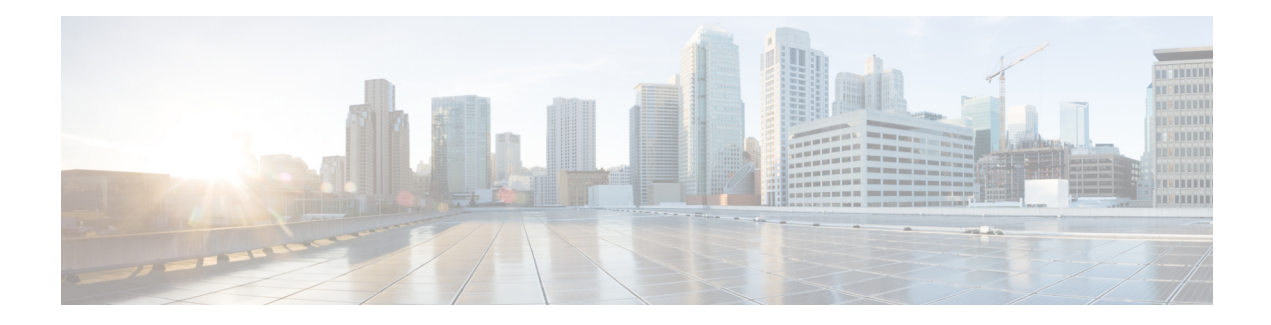

# **Access Control**

The Access Control List (ACL) feature is part of the security mechanism. ACL definitions serve as one of the mechanisms to define traffic flows that are given a specific Quality of Service (QoS). For more information see Quality of Service. ACLs enable network managers to define patterns (filter and actions) for ingress traffic. Packets, entering the device on a port or LAG with an active ACL, are either admitted or denied entry. This chapter contains the following sections:

- [MAC-Based](#page-0-0) ACL, on page 1
- [MAC-based](#page-1-0) ACE, on page 2
- [IPv4-based](#page-2-0) ACL, on page 3
- [IPv4-Based](#page-2-1) ACE, on page 3
- [IPv6-Based](#page-5-0) ACL, on page 6
- [IPv6-Based](#page-5-1) ACE, on page 6
- ACL [Binding](#page-8-0) , on page 9

### <span id="page-0-0"></span>**MAC-Based ACL**

MAC-based ACLs are used to filter traffic based on Layer 2 fields. MAC-based ACLs check all frames for a match. To define a MAC-based ACL follow these steps:

**Step 1** Click **Access Control** > **MAC-Based ACL**.

This page contains a list of all currently defined MAC-based ACLs.

- **Step 2** Click **Add**.
- **Step 3** Enter the name of the new ACL in the ACL Name field. ACL names are case-sensitive.
- **Step 4** Click **Apply**. The MAC-based ACL is saved to the Running Configuration file.

## <span id="page-1-0"></span>**MAC-based ACE**

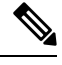

Each MAC-based rule consumes one TCAM rule. The TCAM allocation is performed in couples, such that, for the first ACE, 2 TCAM rules are allocated and the second TCAM rule is allocated to the next ACE, and so forth. **Note**

To add rules (ACEs) to an ACL, complete the following steps:

#### **Step 1** Click **Access Control** > **Mac-Based ACE**.

**Step 2** Select an ACL, and click **Go**. The ACEs in the ACL are listed.

**Step 3** Click **Add**.

- **Step 4** Enter the parameters.
	- ACL Name—Displays the name of the ACL to which an ACE is being added.
	- Priority—Enter the priority of the ACE. ACEs with higher priority are processed first. One is the highest priority.
	- Action—Select the action taken upon a match. The options are:
		- Permit—Forward packets that meet the ACE criteria.
		- Deny—Drop packets that meet the ACE criteria.
		- Shutdown—Drop packets that meet the ACE criteria, and disable the port from where the packets received.
	- Destination MAC Address—Select Any if all destination addresses are acceptable or User defined to enter a destination address or a range of destination addresses.
	- Destination MAC Address Value—Enter the MAC address to which the destination MAC address is to be matched and its mask (if relevant).
	- Destination MAC Wildcard Mask—Enter the mask to define a range of MAC addresses. This mask is different than in other uses, such as subnet mask. Here, setting a bit as 1 indicates don't care and 0 indicates to mask that value.
	- Given a mask of 0000 0000 0000 0000 0000 0000 0000 0000 0000 0000 1111 1111 (which means that you match on the bits where there's 0 and don't match on the bits where there are 1's). You need to translate the 1's to a hexadecimal value and you write 0 for every four zeros. In this example since  $1111111 =$ FF, the mask would be written: as 00:00:00:00:00:FF. **Note**
	- Source MAC Address—Select **Any** if all source addresses are acceptable or **User defined** to enter a source address or range of source addresses.
	- Source MAC Address Value—Enter the MAC address to which the source MAC address is to be matched and its mask (if relevant).
	- Source MAC Wildcard Mask—Enter the mask to define a range of MAC addresses.
	- VLAN ID—Enter the VLAN ID section of the VLAN tag to match.
	- 802.1p—Select **Include** to use 802.1p.
- 802.1p Value—Enter the 802.1p value to be added to the VPT tag.
- 802.1p Mask—Enter the wildcard mask to be applied to the VPT tag.
- Ether type—Enter the frame Ether type to be matched.

**Step 5** Click **Apply**. The MAC-based ACE is saved to the Running Configuration file.

## <span id="page-2-0"></span>**IPv4-based ACL**

ACLs are also used as the building elements of flow definitions for per-flow QoS handling. IPv4-based ACLs are used to check IPv4 packets. To define an IPv4-based ACL, follow these steps:

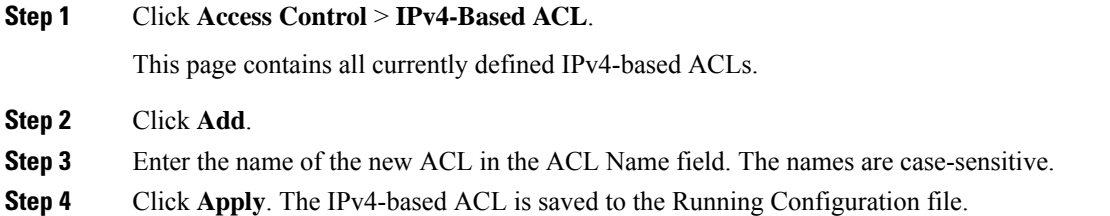

## <span id="page-2-1"></span>**IPv4-Based ACE**

To add rules (ACEs) to an IPv4-based ACL, follow these steps:

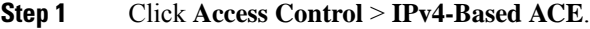

**Step 2** Select an ACL, and click **Go**. All currently-defined IP ACEs for the selected ACL are displayed.

**Step 3** Click **Add**.

#### **Step 4** Enter the parameters.

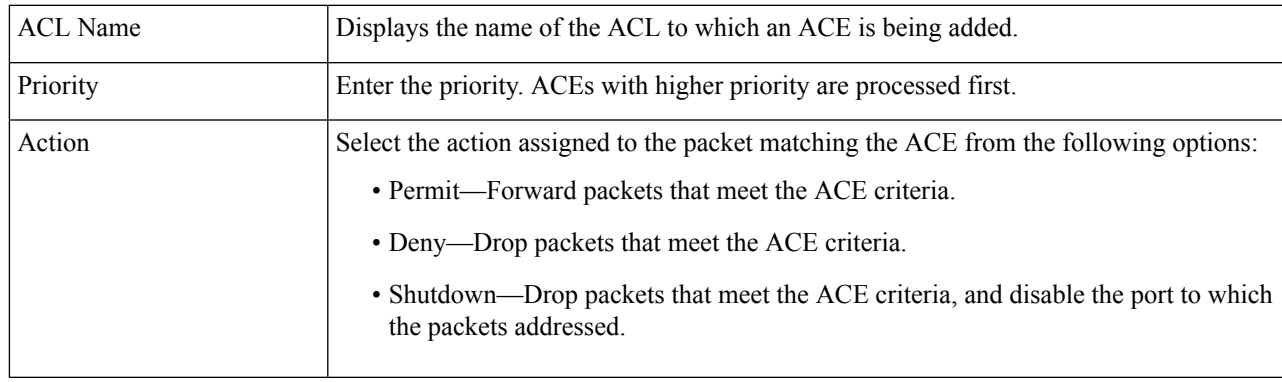

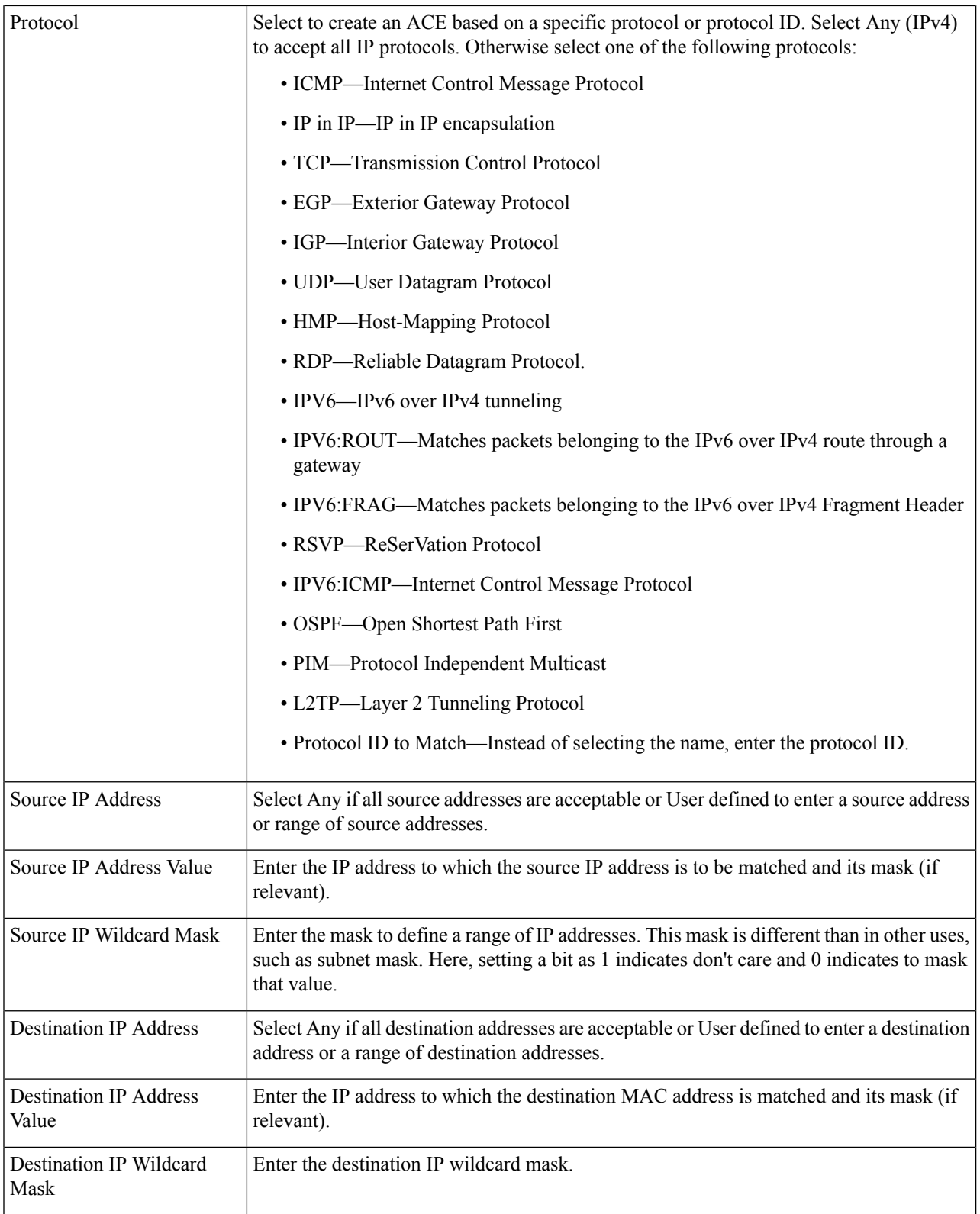

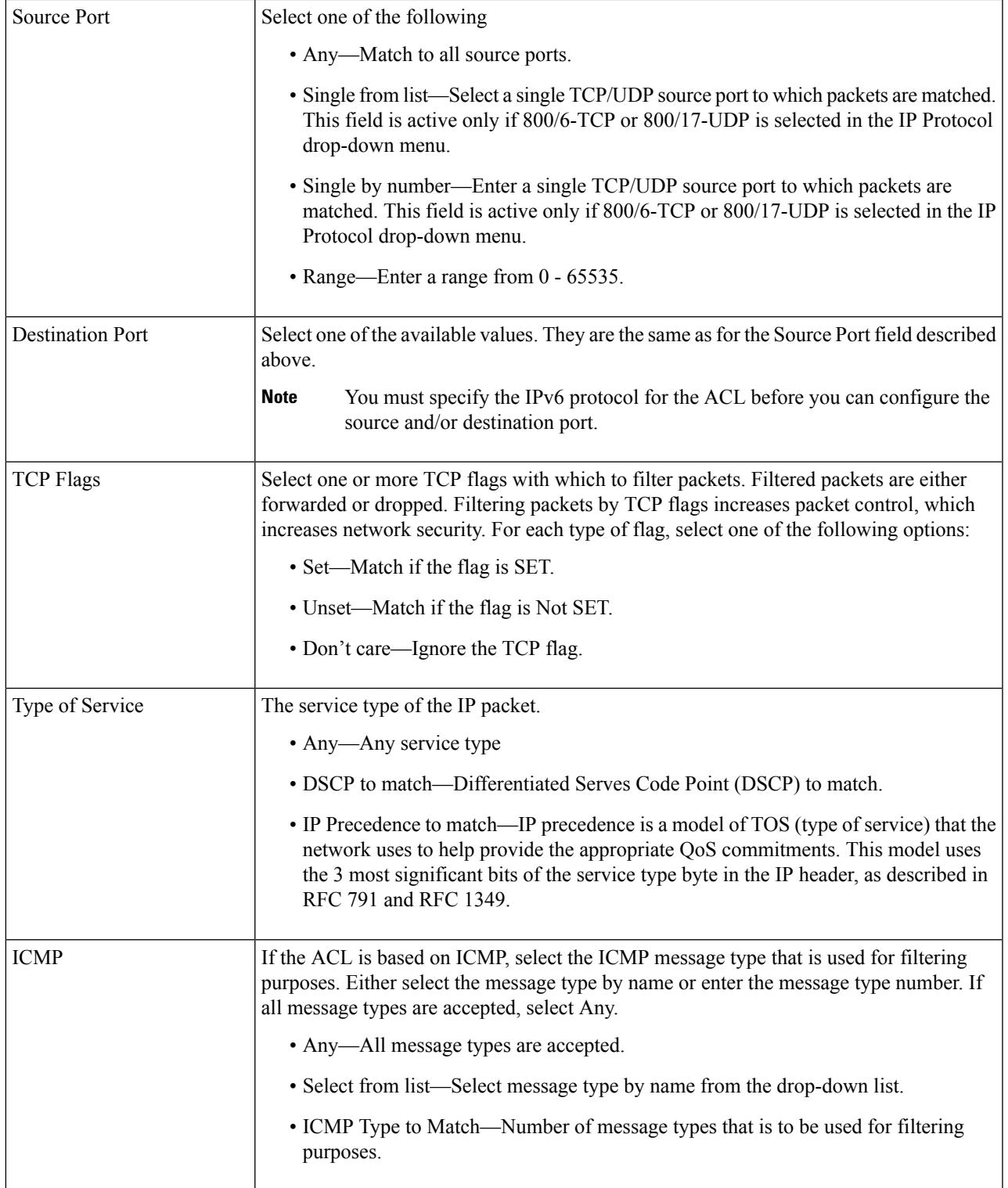

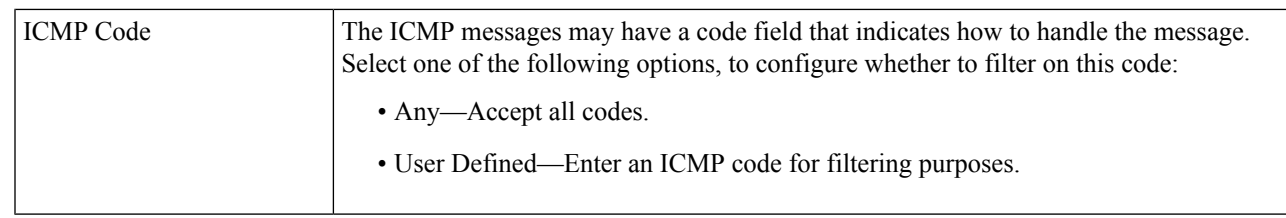

**Step 5** Click **Apply**. The IPv4-based ACE is saved to the Running Configuration file.

## <span id="page-5-0"></span>**IPv6-Based ACL**

The IPv6 based ACL check the IPv6-based traffic. ACLs are also used as the building elements of flow definitions for per-flow QoS handling. To define an IPv6-based ACL, follow these steps:

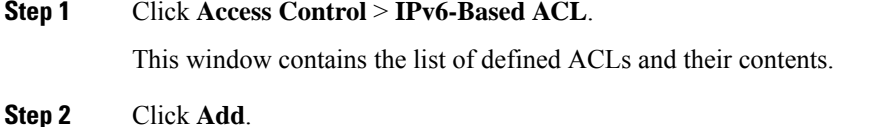

- **Step 3** Enter the name of a new ACL in the ACL Name field. The names are case-sensitive.
- <span id="page-5-1"></span>**Step 4** Click **Apply**. The IPv6-based ACL is saved to the Running Configuration file.

## **IPv6-Based ACE**

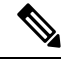

**Note** Each IPv6-based rule consumes two TCAM rules.

To define an IPv6-based ACL, follow these steps:

**Step 1** Click **Access Control** > **IPv6-Based ACE**.

This window contains the ACE (rules) for a specified ACL (group of rules).

- **Step 2** Select an ACL, and click **Go**. All currently-defined IP ACEs for the selected ACL are displayed.
- **Step 3** Click **Add**.
- **Step 4** Enter the parameters.

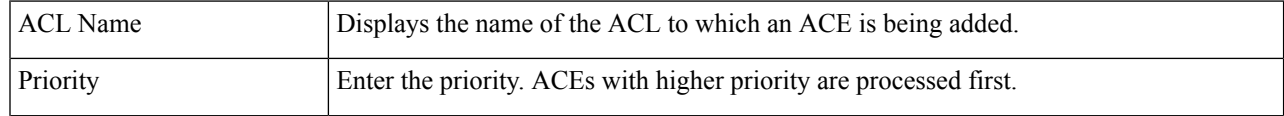

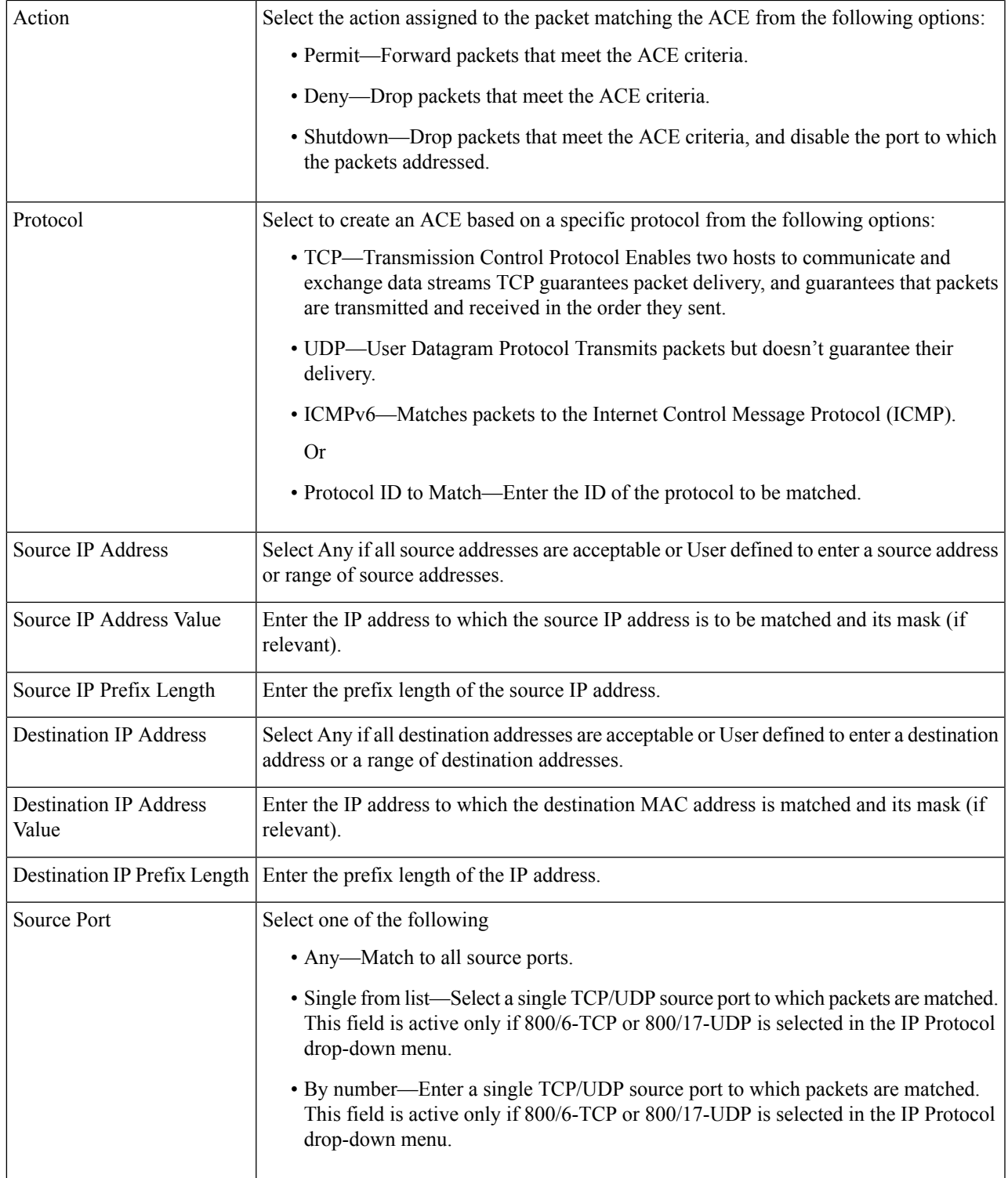

L

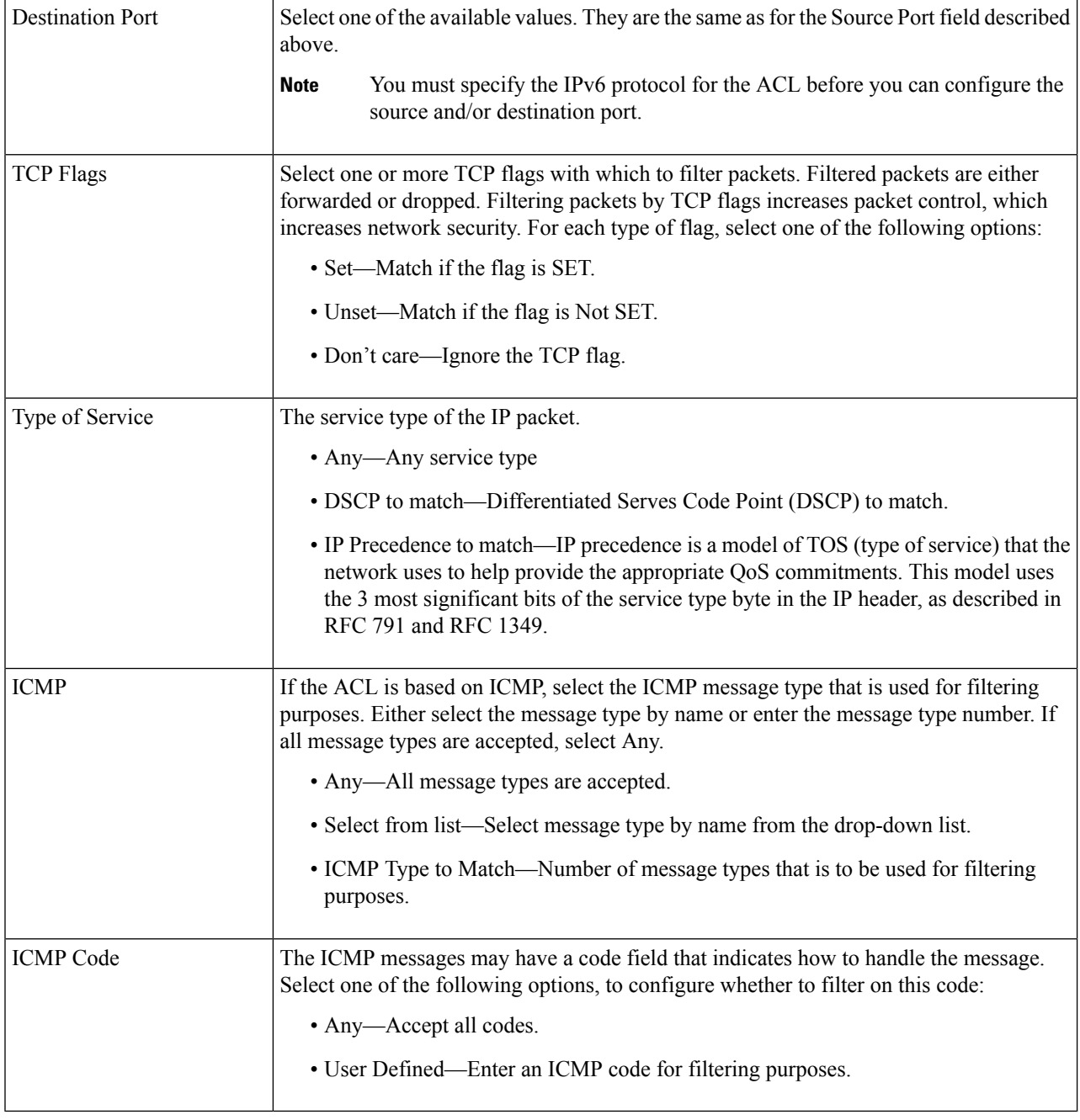

**Step 5** Click **Apply**.

**Access Control**

## <span id="page-8-0"></span>**ACL Binding**

Access Control List (ACL) is a list of permissions applied on a port that filters the stream of packets transmitted to the port. A port can be bound with either a policy or an ACL, but not both. To bind an ACL to a port or LAG, follow these steps:

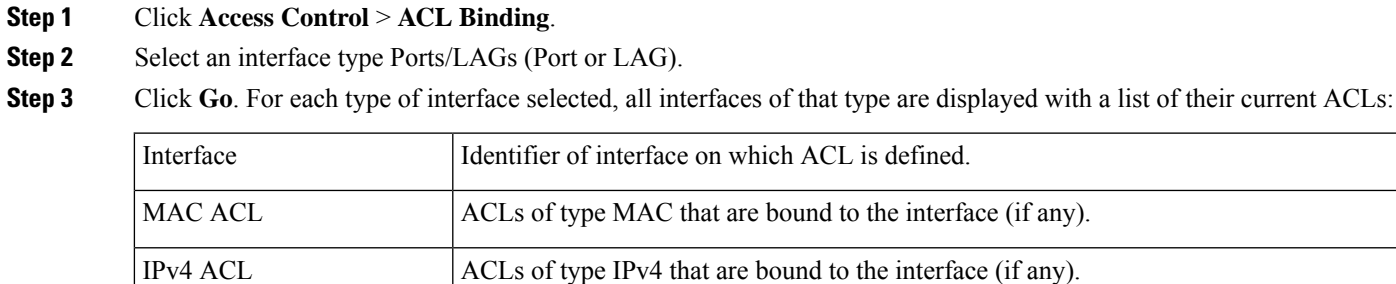

IPv6 ACL ACLs of type IPv6 that are bound to the interface (if any).

- **Step 4** To unbind all ACLs from an interface, select the interface, and click **Clear**.
- **Step 5** Select an interface, and click **Edit**.
- **Step 6** Enter the following for both the Input ACL and Output ACL:

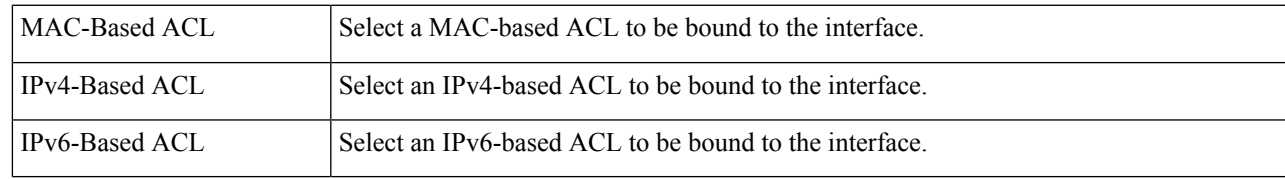

**Step 7** Click **Apply**. The ACL binding is modified, and the Running Configuration file is updated.

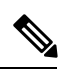

**Note** If no ACL is selected, the ACL(s) that is previously bound to the interface are unbound.

٦